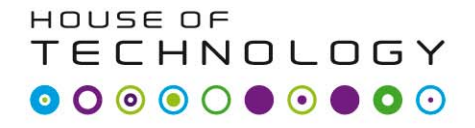

 $-$ en del af **mercantec<sup>+</sup>** 

## **Orcad Pspice**  $H1$

### Lasse Kaae 2010

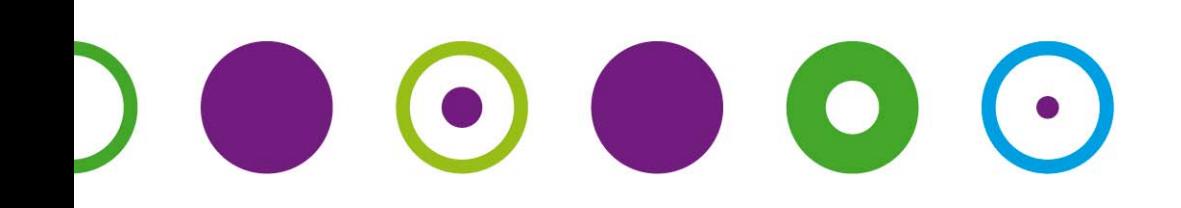

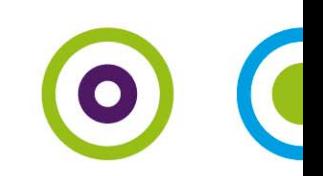

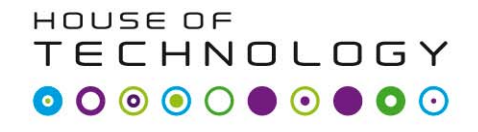

-en del af **mercantec** 

- Cadence kan installeres fra ekstern HD eller CD, der udleveres.
- For at installere og anvende programmerne på Windows 7, skal brugeren være logget ind med Administrative rettigheder og User Account Control (UAC) skal være slået fra.
- Dette er i øvrigt tilsvarende Windows Vista.
- **Husk** også at checke for opdateringer til dit grafik kort på leverandørens hjemmeside.

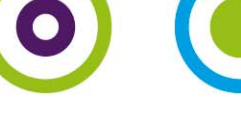

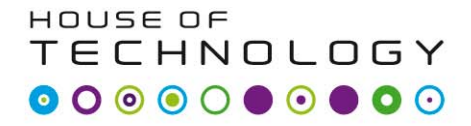

 $-$ en del al **mercontec<sup>+</sup>** 

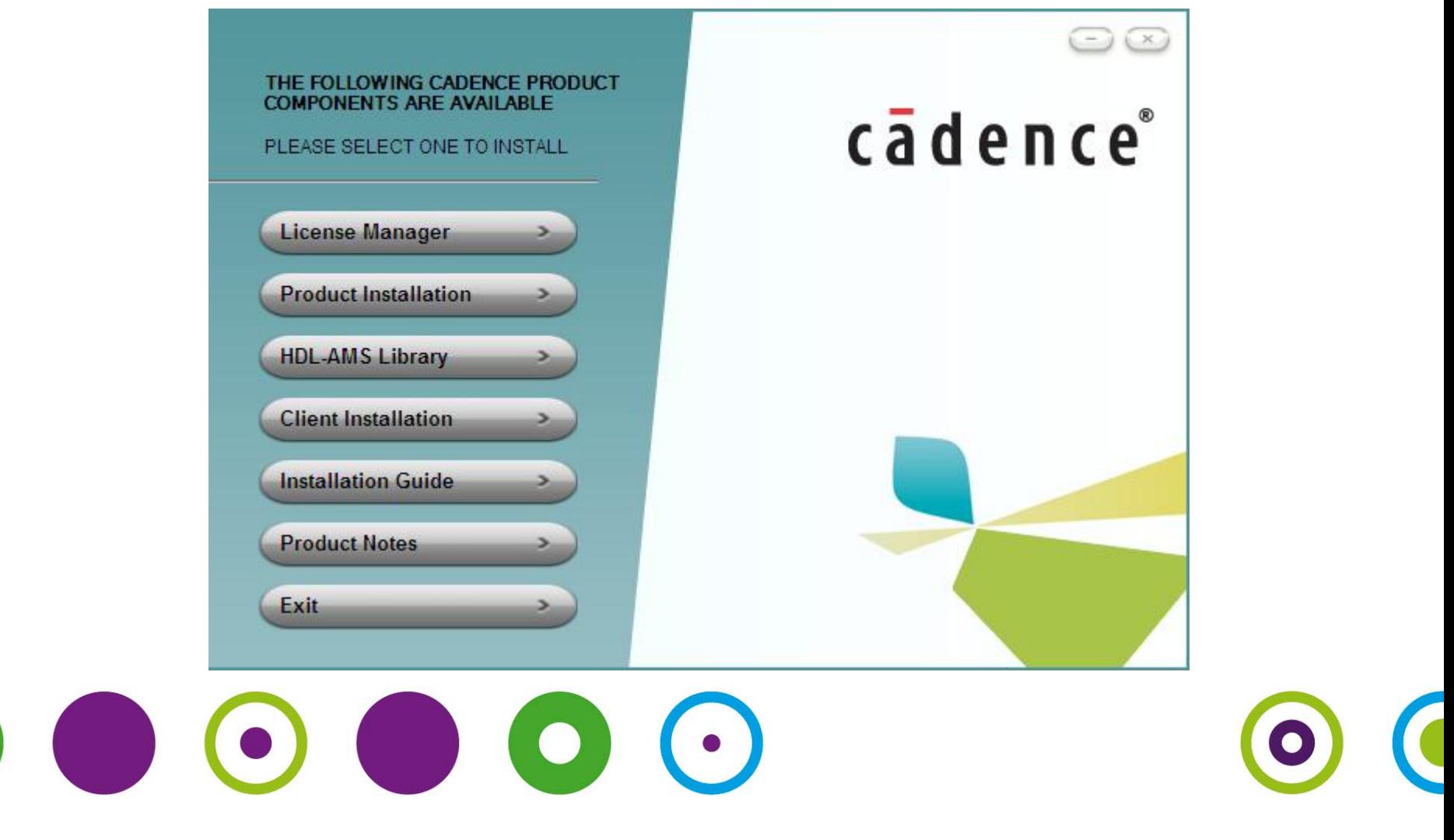

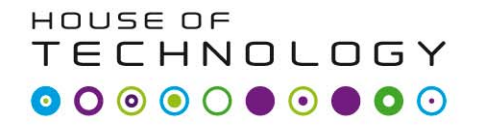

en del af **mercantec** 

- Derefter installere "Productinstallation"
- Der skal indtastes en server sti til licens serveren, tilkald mig!!!
- 5280@vihcahot01.uv.eucmidt.local

# $\bullet$   $\bullet$   $\bullet$   $\bullet$

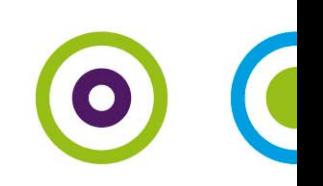

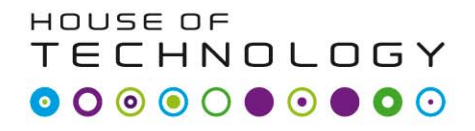

- en del al **mercantec<sup>t</sup>** 

• Serveren hedder VIHCAHOT01.UV.EUCMIDT.LOCAL og der er oprettet et share [\\VIHCAHOT01.UV.EUCMIDT.LOCAL\](https://webpost.mercantec.dk/owa/redir.aspx?C=d36b542a4e17485a97adada928fc5d9f&URL=file%3a%2f%2f%2f%5c%5cVIHCAHOT01.UV.EUCMIDT.LOCAL%5cORCAD%24) [ORCAD\\$](https://webpost.mercantec.dk/owa/redir.aspx?C=d36b542a4e17485a97adada928fc5d9f&URL=file%3a%2f%2f%2f%5c%5cVIHCAHOT01.UV.EUCMIDT.LOCAL%5cORCAD%24) [her kan du logge ind med](https://webpost.mercantec.dk/owa/redir.aspx?C=d36b542a4e17485a97adada928fc5d9f&URL=file%3a%2f%2f%2f%5c%5cVIHCAHOT01.UV.EUCMIDT.LOCAL%5cORCAD%24)  din UV bruger og installere programmet.

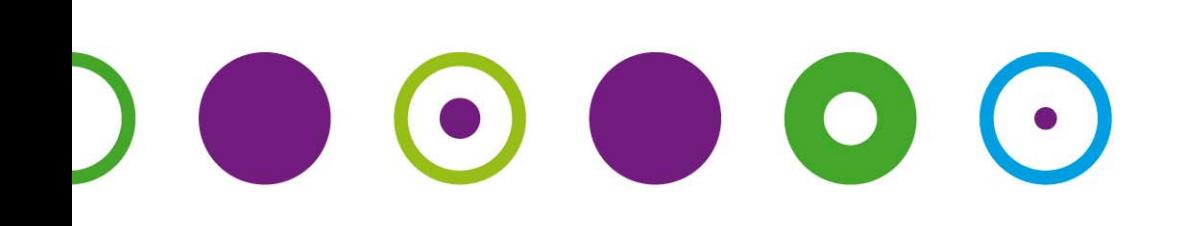

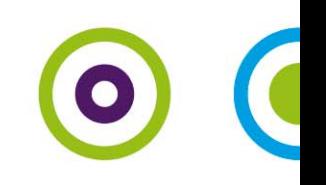